# 关于电焊机行业信息收集上报系统操作说明

### 一 、会员登录

- 1、点击打开已下载的"2022 年度电焊机行业信息收集表(上报系统)"文件夹;
- 2、双击文件"GIXHREPT.EXE"运行系统登录界面;
- 3、输入本公司社会统一信用代码号,登录系统(如遇不能登录请与秘书处刘月菡联系)。

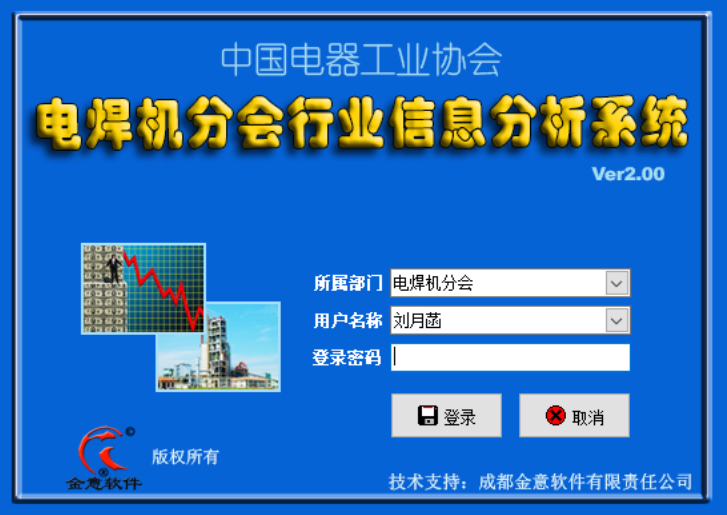

登录界面(输入社会统一信用代码号)

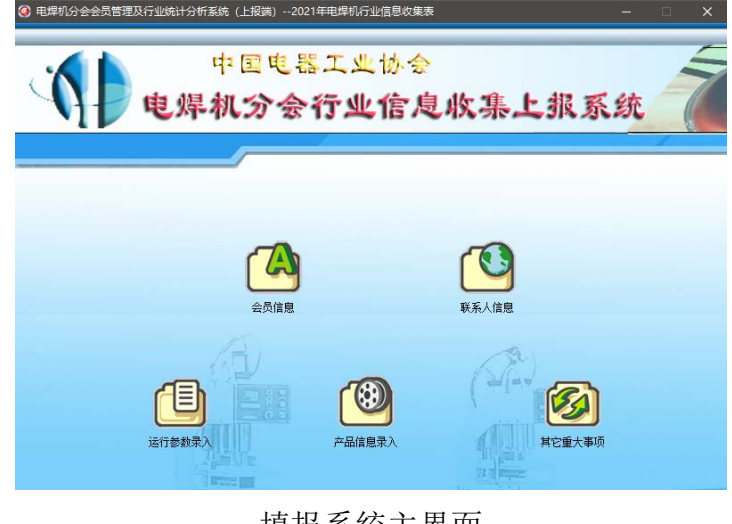

填报系统主界面

## 二、会员基础信息录入与修改

1、点击 3 进入操作界面, 对企业信息进行完善、修改。(单位名称无法修改, 如需修改 请与秘书处联系)

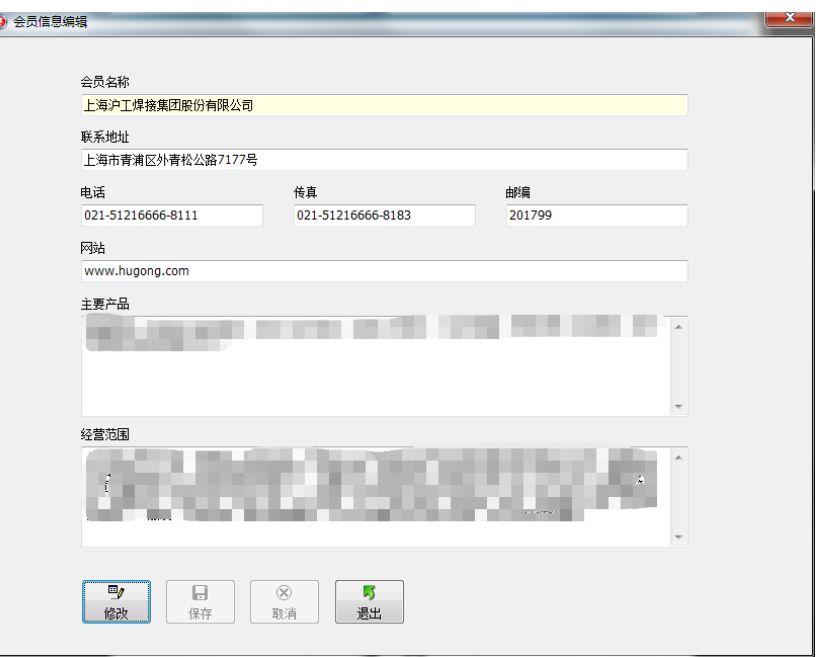

### 会员信息录入界面

2、点击 (<>> 进入增加或修改、删除企业联系人信息的相关操作(电话栏目可以录入多个 电话信息,每个号码以空格间隔开即可)。

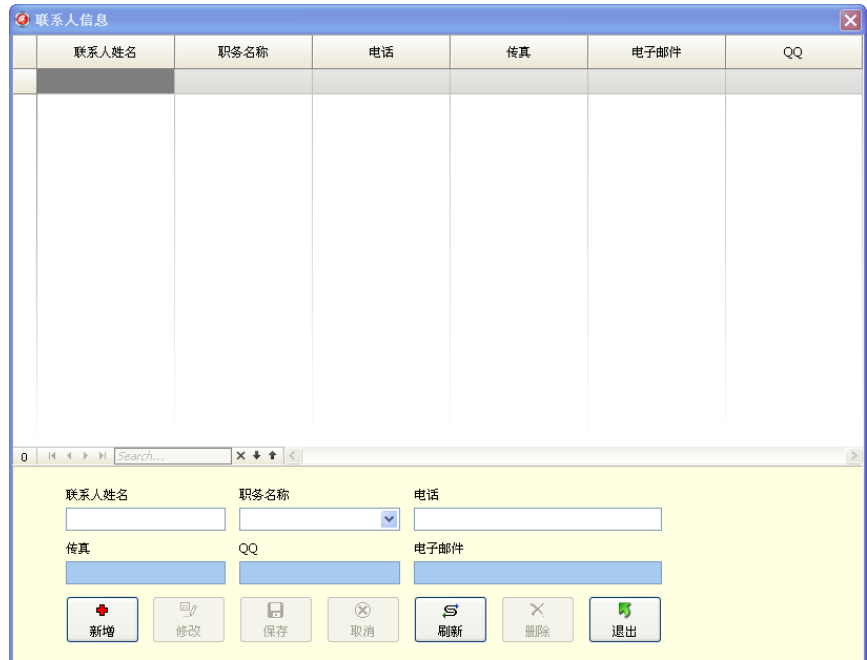

# 联系人信息录入界面

三、行业信息指标录入

(一)运行参数录入(必填)

1、点击主界面的图标[运行参数录入]进入参数录入主界面。

2、请先钩选界面右下角的选择框"保存后跳转到下一记录",方便录入保存后系统自动转到下 一指标条。

3、在界面各分项中录入"指标内容"及 "上年指标内容",点击「保存]按钮,系统将自动 转到下一指标条。(对于上年指标中已有数据的栏目无需录入上年数据)。

4、所有指标数据录入完成后,请点击 | 3 , 系统将对填写内容进行自动核查, 若有不符 合要求的系统会给予提示,请根据提示内容对指标进行修改并保存,直至检查通过。

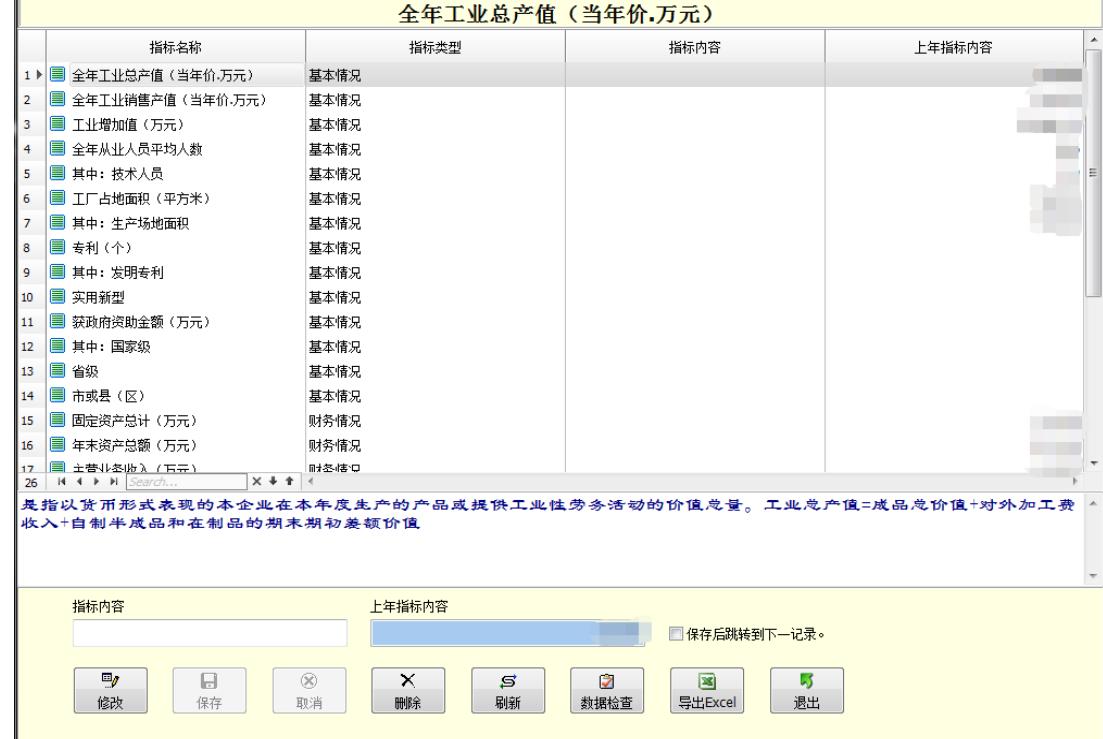

#### 企业经济运行指标录入界面

#### (二)、产品信息录入(必填)

该模块录入企业年度产品生产销售外贸库存情况。

1、点击主界面的图标[产品信息录入]进入参数录入界面。

2、请先钩选界面右下角选择框"保存后跳转到下一记录",方便录入保存后系统自动转到下一 指标条。

3、选择激活需录入数据的产品名称,窗口下部即显示该产品信息录入栏目(注意不要选择在 红色字的产品类别上)。

4、在窗口下部录入"本年生产(数量,价值)"、 "本年内销(数量,价值)"、"本年外贸(数 量,价值)","本年库存(数量、价值)"、上年库存数据由去年填报自动生成;填写完成请点击 [保 存]按钮,系统自动计算各项数据。并转到下一记录。

5、所有指标数据录入完成后,点出 <mark>。3</mark> |,系统对指标内容进行自动核查,若有不符合常 规的系统会给予提示,根据提示内容对指标进行修改保存,直至检查通过。

|                              |                                          |            |    |                | 电弧焊机       |          |             |                |                     |                      |                     |
|------------------------------|------------------------------------------|------------|----|----------------|------------|----------|-------------|----------------|---------------------|----------------------|---------------------|
|                              |                                          | 本年生产       |    | 本年内销           |            | 本年外税     |             | 本年度存           |                     | 上年库存                 |                     |
|                              | 产品名称                                     | 数量         | 价值 | 数量             | 价值         | 数量       | 价值          | 数量             | 价值                  | 数量                   | 价值                  |
|                              |                                          | 台库         | 万元 | 台库             | 万元         | 台压       | 万元          | 台套             | 万元                  | 台度                   | 万元                  |
| $1$ $\blacktriangleright$    | □ 电弧焊机                                   |            |    |                |            |          |             |                |                     |                      |                     |
| $\overline{\mathbf{z}}$<br>3 | 图 交流手工弧焊机<br>伊豆式自流牛工体好<br>G.<br>細        |            |    |                |            |          |             |                |                     | 加盟<br><b>ALL SE</b>  | 图图<br><b>MARK</b>   |
|                              | 数定焊接电流≤<br>2504 建电流><br>250A             |            |    |                |            |          |             |                |                     | <b>ALL ALL</b><br>日期 | $-10 - 20$<br>$-92$ |
|                              | <b>B 新安式TK焊机</b><br>数定保護电流5              |            |    |                |            |          |             |                |                     |                      |                     |
|                              | 2500 年报电流><br>250A                       |            |    |                |            |          |             |                |                     | 后面<br><b>USE</b>     | 图示图<br><b>Black</b> |
|                              | <b>P.C. CMIG/MAG</b><br>日番<br>数定体接电流≤    |            |    |                |            |          |             |                |                     | <b>STEL</b>          | <b>CONTRACTOR</b>   |
|                              | 2504 接电流><br>250A                        |            |    |                |            |          |             |                |                     | <b>ISB</b><br>٠      | 计算门窗<br>فتقاه       |
| 12                           | ■ 数据存机                                   |            |    |                |            |          |             |                |                     | m                    |                     |
| 13<br>14                     | 国逆变类<br>国 主体奇点                           |            |    |                |            |          |             |                |                     | ш                    | mā                  |
| 15<br>$\overline{1}$         | 伊菲式茶匙子菜切饼<br>自器<br>a<br><b>■ 数定切割取流く</b> |            |    |                |            |          |             |                |                     |                      | . .                 |
|                              | 合计:                                      | $\Omega$   |    | $\theta$<br> 0 | $\theta$   | $\theta$ | $\Omega$    | 0 <sup>1</sup> | $\ddot{\mathbf{0}}$ | <b>DEL SER</b>       |                     |
| 53                           | <b>H. 4. 9. 91.</b><br>Statistic         | $X + T$    |    |                |            |          |             |                |                     |                      |                     |
|                              | 上年库存 教里:台/套                              | 本年生产数量:台湾  |    | 本年内時 教堂 台/套    | 本年外院教堂·白蛋  |          | 本年库存、数量、台/套 |                |                     |                      |                     |
|                              |                                          |            |    |                |            |          | 本年库存、价值、万元  |                |                     |                      |                     |
|                              | 上年库存 价值 万元                               | 本年生产,价值,万元 |    | 本年内诗 价值 万元     | 本年外院、价值、万元 |          |             |                |                     |                      |                     |
|                              | Fly<br>0                                 | 60         | ×  | S              | G          |          | 酉           | 霉              |                     |                      |                     |
|                              | 级改<br>保存                                 | 取消         | 股线 | West           | 数据检查       |          | 导出Excel     | 退出             |                     |                      |                     |

企业产品产销存数据录入界面

#### (三)、其它重大事项 :

该模块录入 1、企业年度其它重大事项情况,如表中列示的获得重要荣誉、参与主持定制修订 标准、获得称号及其他;2、电焊机相关技术产品产值(万元),如表中列示的风电逆变器、太阳能 逆变器、工业加热器及其他。

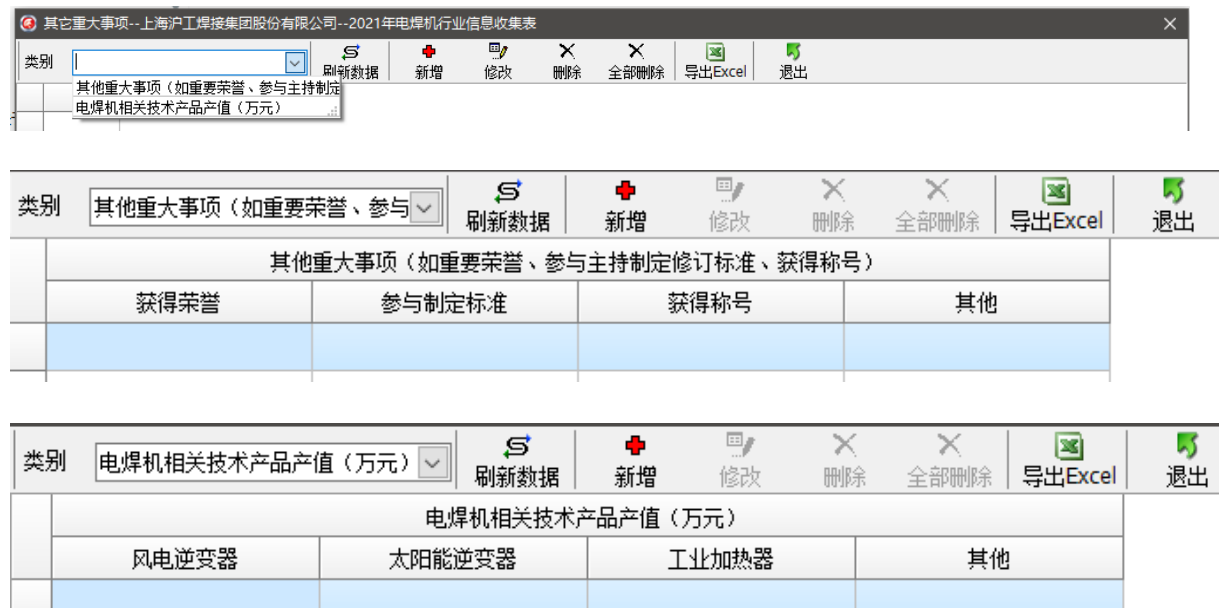

在主界面中选择填报内容,点击 + + 进入录入界面进行内容逐项填写。

國

#### 四、会员统计报表查询、导出及打印

1、数据检查:会员上报系统信息录入完成后,可以点击各录入界面(主要指标录入界面)的 Space 按钮,对指标参数进行审核。  $\tilde{\blacktriangledown}$ 

2、数据导出: 各指标录入完成审核后, 可以点击各录入界面(主要指标录入界面)的 ptHExcel 按 钮,系统自动将各类指标导出到 EXCEL (需安装有 EXCEL 软件), 可保存成 EXCEL (.XLS 格式) 文 件。

3、数据打印: 可将导出的文件在 EXCEL 中进行整理打印成 A4 纸文件, 签字盖章扫描件返回至 电焊机分会秘书处存档。

### 五、文件包填写完成后上报

1、会员收到的文件包为压缩文件包如(图 1)格式,请安装解压缩需要的软件解压缩文件包; 压缩包解压后如(图2)文件夹,内含的两个文件如(图3),请勿删除和修改其文件名称。

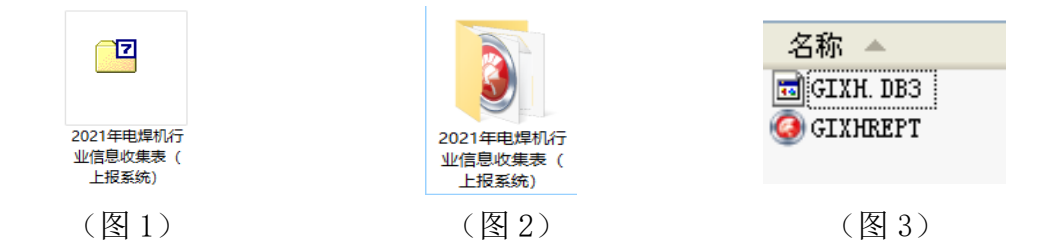

2、新建一个以本公司名称为名的文件夹(图 4),将填报好的文件夹(图 2)复制到如(图 4) 文件夹中,再将文件夹 (图 4)压缩成文件(图 5)。

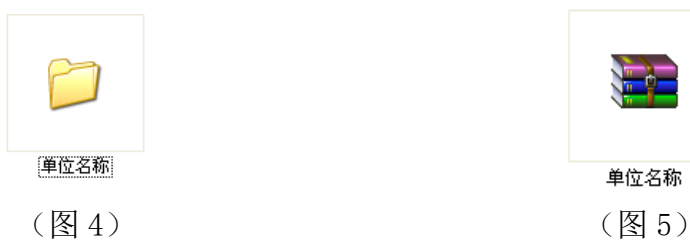

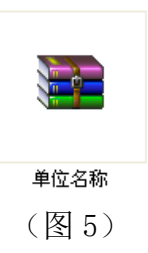

3、请通过以下几个方式将压缩文件包如(图 5)发至:

①、电焊机分会秘书处邮箱:dhjfh@vip.163.com。

③[、分会秘书处刘月菡\(](mailto:%E5%88%86%E4%BC%9A%E7%A7%98%E4%B9%A6%E5%A4%84%E5%88%98%E6%9C%88%E8%8F%A1QQ%E9%82%AE%E7%AE%B1:542031482@qq.com)13666105556),微信:dao13666105556。